- [Erweiterungen](#page--1-0) für Google Chrome
- [Erweiterungen](#page--1-1) für Firefox
- [Erweiterungen](#page--1-2) für Opera
- Der [Thunderbird-E-Mail-Client](#page--1-3)
- [FileZilla-Client](#page--1-4) und -Server
- Tools für mehr [Sicherheit](#page--1-5)
- [Windows-Firewall](#page--1-6) für mehr Sicherheit
- Angry IP [Scanner](#page--1-7)
- [PingInfoView](#page--1-8)
- [SmartSniff](#page--1-1)
- [Aircrack-ng](#page--1-9)
- [ResourceHacker](#page--1-10)
- Blue's Port [Scanner](#page--1-11)
- [Tuxler](#page--1-12)
- Mediaserver ein tolles [FRITZ!-Feature](#page--1-13)
- [Datenverwaltung](#page--1-14) im Heimnetz mit **FRITZINAS**
- Kompakte [USB-Festplatte](#page--1-15) an der FRITZ!Box

### **Einen [eigenen](#page--1-16)**

# **Webserver aufsetzen**

 [XAMPP-Distribution](#page--1-17) installieren [XAMPP-Webserver](#page--1-18) konfigurieren [Webserver](#page--1-19) für die eigene Webseite

#### **[Fernzugriff](#page--1-16) auf das Netzwerk**

- Software für den [Fernzugriff](#page--1-20)
- [VPN-Verbindung](#page--1-21) zur FRITZ!Box unter Windows einrichten
- [MyFRITZ!-Konto](#page--1-22) einrichten und Domainnamen ermitteln
- [IP-Netzwerk](#page--1-23) der FRITZ!Box anpassen
- [VPN-Einstellungen](#page--1-24) erzeugen
- 71 [VPN-Einstellungen](#page--1-4) in die FRITZ!Box importieren
- 72 VPN-Einstellungen in [FRITZ!Fernzugang](#page--1-25) importieren
- 73 [VPN-Verbindung](#page--1-6) herstellen

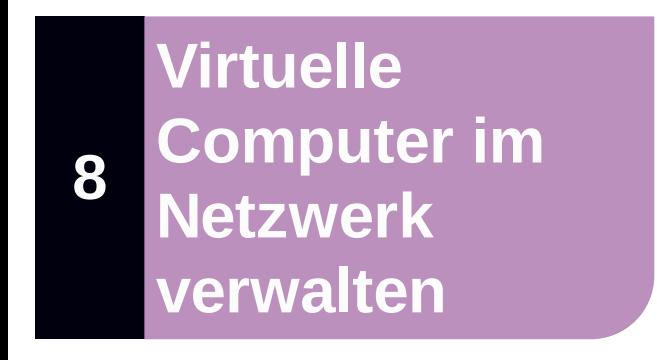

74 Oracle VirtualBox [installieren](#page--1-17) 75 Installation des [Betriebssystems](#page--1-26)

## **[9](#page--1-16) [Netzwerkproblem](#page--1-16)e und Lösungen unter Windows**

- 76 Fehler 1: [IP-Adressen-Konflikt](#page--1-27)
- 77 Fehler 2: Webseiten [aktualisieren](#page--1-28) sich nicht
- 78 Fehler 3: Der [Explorer](#page--1-29) reagiert nicht mehr
- 79 Fehler 4: [Microsoft-Apps](#page--1-30) lassen sich nicht deinstallieren
- 80 Fehler 5: Drucker sind nicht [verfügbar](#page--1-31)
- 81 Fehler 6: Der [Windows-Product](#page--1-7) Key findet sich nicht mehr
- 82 Fehler 7: WLAN verbindet sich nicht immer [automatisch](#page--1-7)
- 83 Fehler 8: Fehlerbehebung durch ein Reset der [Windows-Firewall](#page--1-32)
- 84 Fehler 9: Freigaben auf Laufwerke [funktionieren](#page--1-33) nicht

#### **[Windows-](#page--1-16)Tipps und - Tricks**

- Schnellstart der [Eingabeaufforderung](#page--1-20)
- [Verbindungseinstellungen](#page--1-34) schneller finden
- [Update-Einstellungen](#page--1-35) optimieren
- Updates im [Netzwerk](#page--1-36) verteilen
- [Netzwerkprofil](#page--1-37) in der Registry ändern
- SSH (Secure Shell) in [Windows](#page--1-1) 10 nutzen
- [WLAN-Kennwort](#page--1-1) anzeigen
- IP-Adresse und [Konfiguration](#page--1-38) herausfinden
- [Windows-Sicherheit](#page--1-39) verwalten
- Aktive [Netzwerkverbindungen](#page--1-40) anzeigen
- Telnet unter [Windows](#page--1-6) 10
- Mit dem [Telnet-Client](#page--1-26) Server ansprechen
- [PC-Zugriff](#page--1-41) aus der Ferne
- Wichtige [Netzwerkbefehle](#page--1-42)